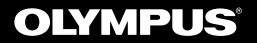

# **REPORTOFON DIGITAL**

# VN-541PC

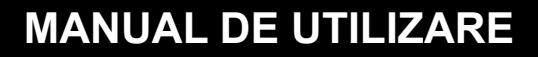

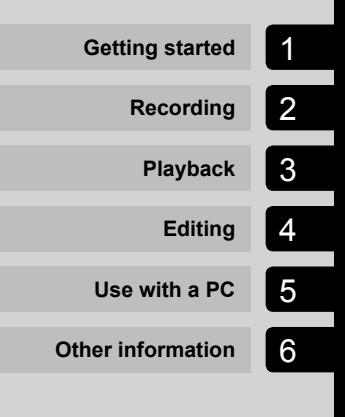

**RO**

Vă multumim că ați ales reportofonul digital Olympus. Vă rugăm să cititi aceste instrucțiuni și informații despre utilizarea corectă și în siguranță a acestui produs.

Păstrați instrucțiunile la îndemână pentru consultare ulterioară.

- **•** Pentru a asigura o înregistrare reusită, vă recomandăm să testați funcția de înregistrare și volumul înaintea utilizării.
- **•**  În cazul unor completări şi/sau modificări ale funcţiilor, în urma unei actualizări firmware, informatiile pot diferi. Pentru ultimele informatii, vizitati pagina de internet Olympus.

# **Cuprins**

### **Denumirea părţilor componente .....4**

# 1 Noţiuni introductive

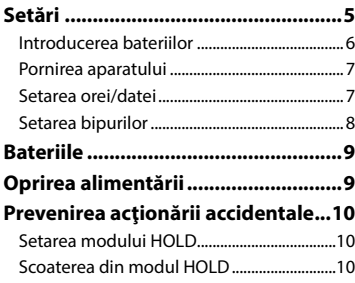

# 2 Înregistrare

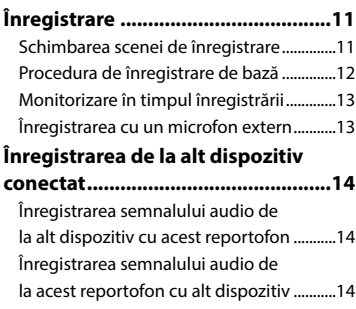

# 3 Redarea

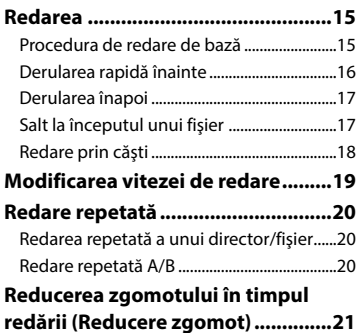

# 4 Editare

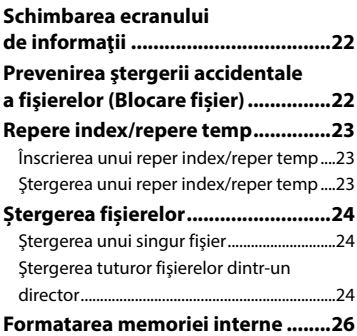

### 5 Utilizarea cu un computer

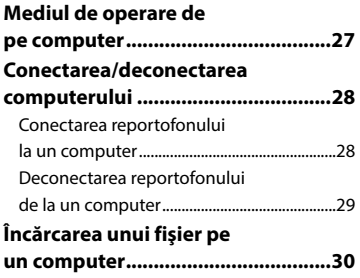

# 6 Alte informaţii

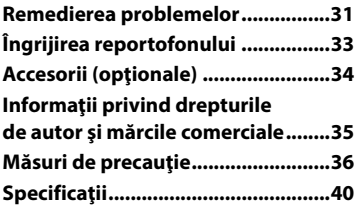

#### **Indicaţii utilizate în acest manual**

#### **NOTĂ**

Descrie precauţiile şi operaţiunile care trebuie evitate neapărat la utilizarea reportofonului.

#### **SFAT**

Descrie informaţii utile şi sfaturi care vă ajută să utilizaţi reportofonul în toată complexitatea sa.

#### ☞

Indică pagini de referinţă pentru detalii sau informaţii importante.

Acest manual constituie versiunea de bază. Suplimentar, versiunea de bază (manualul de bază), care rezumă operarea de bază, este, de asemenea, livrată cu acest produs.

# Denumirea părţilor componente

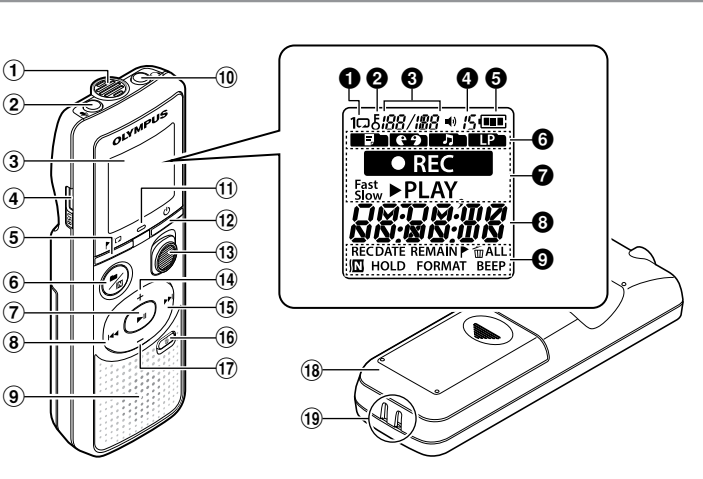

#### Reportofon

- 1 **Microfon încorporat**
- 2 **Mufă** *(microfon)*
- 3 **Afișaj**
- 4 **Conector USB**
- 5 **Butonul** l (index/repetare)
- **⑥ Butonul ■/囮** (scenă înregistrare, director/reducere zgomot)
- **7** Butonul II (redare, pauză)
- 8 Butonul **I**
- 9 **Difuzor încorporat**
- **10** Mufă ∩ (căști)
- ! **Indicator luminos cu LED**
- (12) **Butonul** (<sup>1</sup>) (alimentare, mentinere)
- **13** Comutatorul RFC (înregistrare)
- **14** Butonul +
- **15** Butonul<sup>D</sup>
- **(16) Butonul**  $\tilde{\mathbf{w}}$  (stergere)
- & **Butonul** –
- $(18)$  Capac compartiment **baterii**
- ( **Orificiu cureluşă**

#### **Afisare**

- **1** Repetare
- 2 **Blocare fişier**
- 3 **Numărfişier/ Numărtotalfişiere înregistrate în** director, repetare A/B
- 4 **Volum** 5 **Indicator baterie** 6 **Director**(scenă
	- înregistrare)
- 7 **Stare reportofon** (înregistrare, redare, redare rapidă, redare lentă)
- 8 **Data şi ora, Scena de înregistrare**
- 9 **Zona de afişare a indicatorilor**

(data înregistrării, ora şi data, durată înregistrare rămasă, reper index/reper temp, ştergere, reducere zgomot, mentinere, formatare, bip)

# Noţiuni introductive

Acest produs este un reportofon, uşor de utilizat de către toate categoriile de vârstă, de la copii la persoane în vârstă. Poate fi utilizat în diverse situaţii, cum ar fi, la serviciu sau pentru înregistrarea memoriilor.

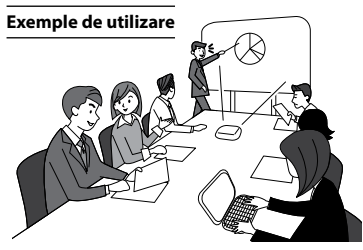

Înregistrarea de întâlniri și discuții vă oferă posibilitatea, în cazul în care v-a scăpat ceva important, să ascultați din nou înregistrarea ori de câte ori doriți pentru a confirma conținutul.

Acest reportofon dispune şi de funcţia de reducere a zgomotului, util pentru transcriere, precum şi posibilitatea de redare rapidă şi lentă.

Înregistraţi mesaje şi modificări la programe în loc să luaţi notiţe. Înregistrarea simplă cu o singură mână

este mai uşoară decât scrierea într-o agendă.

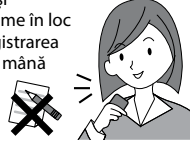

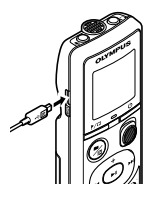

Acest reportofon poate fi conectat şi la un computer şi utilizat ca dispozitiv de stocare în masă USB. Acest lucru este util pentru transferarea de fişiere mari, precum imagini, între computere.

# Setări

După scoaterea reportofonului din ambalaj, urmaţi paşii de mai jos pentru a-l pregăti pentru utilizare.

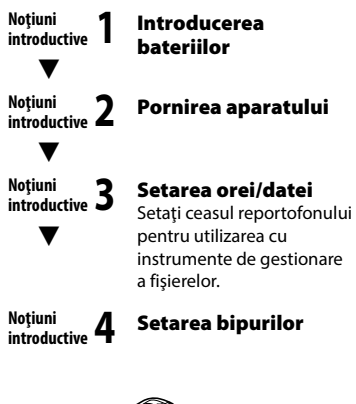

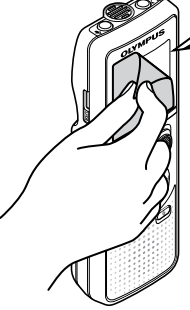

Înlăturați folia protectoare de pe ecran.

### Introducerea bateriilor

Înainte de a utiliza reportofonul, introduceţi bateriile în compartimentul pentru baterii al reportofonului.

1 **Deschideţi prin culisare capacul compartimentului pentru baterii în timp ce apăsaţi uşor pe acesta.**

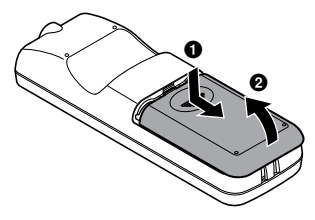

2 **Introduceţi bateriile, poziționând corect bornele pozitive și negative.** 3 **Culisaţi capacul compartimentului pentru baterii până la închiderea completă.**

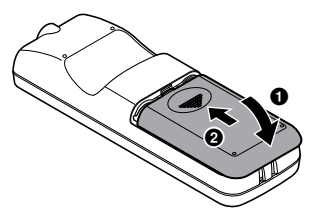

**•**  Nu închideţi capacul compartimentului pentru baterii dacă bateriile nu sunt complet fixate.

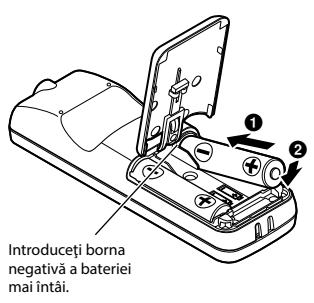

1

### Pornirea aparatului

1 **Atunci când reportofonul este închis, apăsați și mențineți apăsat** butonul  $\bigcup$ .

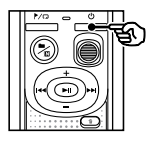

#### **SFAT**

• Dacă introduceti bateriile pentru prima dată sau înlocuiți bateriile cu unele noi, indicatorul [**hour**] se va aprinde intermitent automat când aparatul este pornit.

### Setarea orei/datei

Setaţi ora şi data în prealabil pentru a permite o gestionare simplificată a fişierelor înregistrate.

1 **Apăsaţi butonul**9**(**p**) sau** 0**pentru a selecta setarea dorită.**

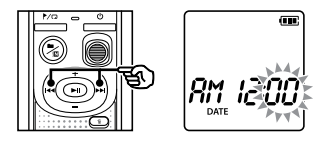

2 **Apăsaţi butonul** + **sau** – **pentru a schimba numărul.**

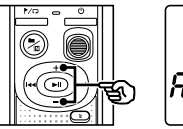

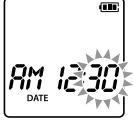

- **•**  Pentru a schimba setarea unui alt element, apăsați butonul **>>I** sau  $\blacktriangleleft$  pentru a deplasa cursorul intermitent, apoi apăsaţi butonul **+** sau - pentru a modifica numărul.
- **B** Apăsați butonul II pentru **a finaliza setarea.**

### **SFAT**

**•**  Când fixaţi ora sau minutul, la fiecare apăsare pe butonul  $\blacksquare / \square$ , afișajul comută între formatul orar AM/PM şi cel cu 24 de ore.

#### **Exemplu: 10 : 38 PM**

**PM 10 : 38** ◢  $\rightarrow$  **22** : 38 **(format implicit)**

**•**  Când fixaţi anul, luna sau data, la fiecare apăsare pe butonul  $\blacksquare / \square$ , ordinea de afişare a datei se modifică.

#### **Exemplu: martie 24, 2016**

**03. 24. , 16 (format implicit) 24. 03. , 16**

#### **NOTĂ**

- **•**  Dacă bateriile din reportofon sunt înlocuite cu unele noi, ecranul [**DATE**] va fi afişat automat când aparatul este pornit.
- **•**  Chiar dacă reportofonul nu este utilizat pe o perioadă îndelungată, trebuie să se reintroducă ora şi data când bateriile sunt consumate.

# Setarea bipurilor

Reportofonul emite bipuri când se apasă butoanele sau pentru a vă avertiza dacă au apărut erori în funcționare. Puteți activa sau dezactiva aceste bipuri, în functie de preferinte.

#### **1** Apăsați pe butonul **DD** sau  $\blacktriangleleft$ **pentru a selecta [**ON**] sau [**OFF**].**

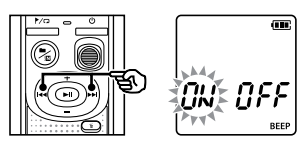

#### [**ON**]

Activează bipurile. [**OFF**] Dezactivează bipurile.

#### **2** Apăsați butonul **P**II pentru **a finalliza setarea.**

**•**  După setarea bipului, vor fi afişate informatii despre versiune, apoi reportofonul va intra în modul stop.

# Bateriile

#### Indicator baterie

Pe măsură ce bateriile se descarcă, indicatorul bateriei de pe afişaj se modifică după cum urmează:

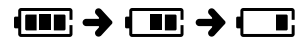

• [ $\blacksquare$ ] indică faptul că bateriile sunt aproape epuizate. Înlocuiţi-le cu unele încărcate. Când bateriile sunt epuizate, sunt afişate [ ] şi [**LO**], iar reportofonul se închide.

#### Măsuri de precauţie privind bateriile

- **•**  Reportofonul nu acceptă utilizarea bateriilor din mangan.
- **•**  Opriţi întotdeauna alimentarea electrică înainte de a înlocui bateriile. Fişierele pot suferi deteriorări dacă bateriile sunt scoase cât timp reportofonul înregistrează sau efectuează o operaţiune precum ştergerea unui fişier.
- **•**  Trebuie să resetaţi ora/data dacă bateriile sunt înlocuite. Consultaţi "**Setarea orei/ datei**" (☞ pag. 7) pentru detalii privind procedura.
- **•** Dacă nu utilizați reportofonul pe perioade prelungite, scoateti întotdeauna bateriile înainte de depozitare.
- **•**  Chiar şi când indicatorul bateriei se prezintă astfel [  $[$   $[$   $]$ ], redarea cu difuzorul încorporat la anumite volume poate duce la scăderea tensiunii de ieşire a bateriilor, ceea ce face ca reportofonul să se reseteze. Reduceţi volumul în astfel de situatii.
- **•**  Durata de utilizare continuă a bateriilor va varia în funcție de performanțele bateriilor utilizate (☞ pag. 41).

#### Pentru utilizatorii din Germania

Olympus a încheiat un acord cu GRS (Asociaţia de eliminare a bateriilor) din Germania pentru a asigura o eliminare ecologică a bateriilor.

# Oprirea alimentării

Datele existente, setările de mod şi setarea ceasului sunt salvate când alimentarea este oprită.

**1** Mentineti apăsat butonul  $\bigcirc$ **atunci când reportofonul este oprit.**

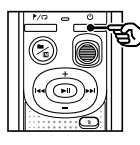

#### **SFAT**

**•**  Dacă alimentarea este întreruptă când reportofonul nu este utilizat, gradul de descărcare al bateriilor este redus la minim.

#### Modul Economic

Când reportofonul a fost oprit timp de cel puțin 5 minute după pornire, alimentarea se oprește în mod automat.

Dacă setaţi reportofonul pe modul HOLD, se rămâne la tipul de operaţiune curent şi se dezactivează butoanele.

### Setarea modului HOLD

**1** Mențineți apăsat butonul  $\circ$ **în timpul înregistrării sau în timpul redării.**

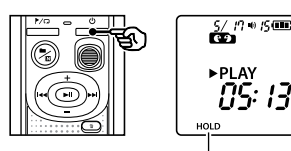

[**HOLD**] apare pe afişaj, iar reportofonul intră în modul HOLD.

**•**  Chiar şi în modul HOLD, comutatorul **REC** poate fi mutat în poziţiile ON şi OFF.

### Scoaterea din modul HOLD

*Mențineți* **apăsat butonul <b>**⊙ în **timpul modului HOLD.**

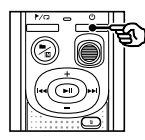

#### **SFAT**

**•**  Modul HOLD este eliberat în mod automat după finalizarea înregistrării sau a redării.

#### **NOTĂ**

- **•**  Când orice buton este apăsat în modul HOLD, [**HOLD**] apare pe afişaj mai mult de 2 secunde. Nu se efectuează şi alte operaţii.
- **•**  Dacă modul HOLD este activat în timpul redării (sau al înregistrării) de pe reportofon, redarea (sau înregistrarea) este continuată și nu permite efectuarea oricărei alte operații. (Reportofonul se opreşte când redarea se încheie sau când înregistrarea se termină, deoarece, de exemplu, nu mai există spațiu în memorie.)

# Înregistrare

# Înregistrare

Puteţi selecta dintre scenele de înregistrare ale acestui reportofon - [**MEMO**], [**TALK**], [**MUSIC**], şi [**LP**]. Sunetul înregistrat va fi salvat în acelaşi director ca scena de înregistrare selectată. Fiecare director poate stoca până la 199 de fişiere.

### Schimbarea scenei de înregistrare

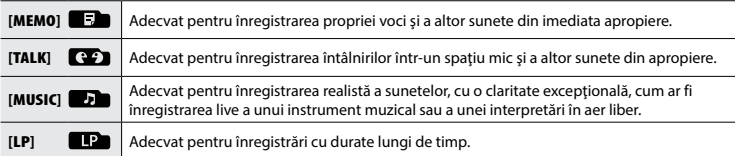

#### **1** Apăsați butonul ■/瓜 când **reportofonul este în modul stop.**

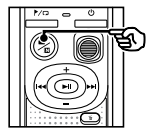

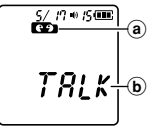

- a Directorul în care a fost salvat fișierul
- b Scenă de înregistrare
- Apăsați butonul **n**/ $\Omega$  pentru a comuta între scenele de înregistrare.

### **SFAT**

**•**  Pentru a înregistra corect vocea vorbitorului, activaţi [**MEMO**] şi plasaţi microfonul încorporat al reportofonului lângă gura vorbitorului (la o distanţă de 5 - 10 cm).

# Înregistrare

### Procedura de înregistrare de bază

#### 1 **Schimbarea scenei de înregistrare (**☞ **pag. 11).**

**•**  Fiecare fişier de înregistrare vocală nou este salvat în directorul selectat.

#### 2 **Orientaţi microfonul încorporat în direcţia sursei sunetului care se va înregistra.**

#### 3 **Glisaţi comutatorul** REC **în direcţia săgeţii pentru a începe înregistrarea.**

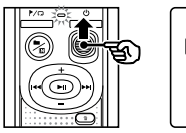

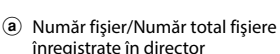

- b Indicator al stării reportofonului (în timpul înregistrării)
- c Timpul de înregistrare scurs
- **•**  Se aprinde indicatorul luminos LED.

#### 4 **Glisaţi comutatorul** REC **în direcţia săgeţii pentru a opri înregistrarea.**

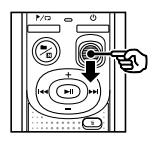

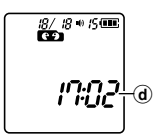

### (d) Durată fișier

#### **•**  Chiar și atunci când reportofonul este oprit, puteți începe imediat înregistrarea ridicând comutatorul **REC**.

#### **NOTĂ**

 **SFAT**

 $\left($ c $\right)$  $^\circledR$ a

 $10/5$  (m)

08: 15:

- **•**  Pentru a preveni decuparea începutului înregistrării, începeti să înregistrați după ce s-a aprins indicatorul luminos cu LED sau după ce indicatorul de înregistrare a apărut pe afişaj.
- **•**  Când au mai rămas doar 60 de secunde de înregistrare, indicatorul luminos cu LED începe să lumineze intermitent. Frecventa cu care luminează intermitent creşte pe măsură ce durata scade (la pragurile de 30 şi de 10 secunde).
- **•**  Dacă numărul de fișiere din directorul în care înregistrați atinge 199 sau dacă memoria este plină, nu veți mai putea înregistra, iar pe ecran va apărea [**FULL**]. Va trebui să ştergeţi fişierele care nu vă mai sunt necesare pentru a mai putea înregistra altele (☞ pag. 24).

## Monitorizare în timpul înregistrării

Puteti monitoriza înregistrarea în timp real, ascultând materialul prin casca conectată la mufa **∩** a reportofonului. Utilizati butonul + sau **–** pentru a regla volumul de monitorizare a înregistrării.

- **•**  Căştile nu sunt furnizate.
- **1** Conectați căștile la mufa  $\Omega$ **a reportofonului.**

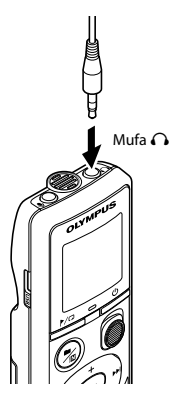

**•**  Modificarea volumului nu va afecta volumul înregistrării.

#### **NOTĂ**

- **•**  Pentru a evita zgomotele prea puternice, reglaţi volumul la [**00**] înainte de a conecta casca.
- **•**  Pentru a evita efectul de microfonie, nu tineti casca lângă microfon în timp ce înregistraţi.

### Înregistrarea cu un microfon extern

Puteti înregistra semnalul audio folosind un microfon extern sau un alt dispozitiv conectat la mufa  $\bullet$  a reportofonului. Nu conectati sau deconectati dispozitive de la mufele reportofonului în timpul înregistrării.

- **•**  Se pot utiliza microfoane cu surse de alimentare conectabile.
- 1 **Conectaţi un microfon extern la** mufa  $\oint$  a reportofonului.

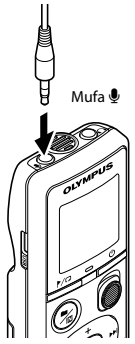

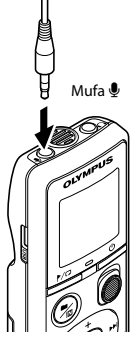

- 2 **Începeţi înregistrarea.**
	- **•**  Consultaţi "**Înregistrarea**" (☞ pag. 12) pentru descrieri ale operaţiilor de înregistrare.

#### **SFAT**

**•**  Consultaţi "**Accesorii (opţionale)**" (☞ pag. 34) pentru a afla care sunt microfoanele externe compatibile.

# Înregistrarea de la alt dispozitiv conectat

Înregistrarea semnalului audio de la alt dispozitiv cu acest reportofon

Sunetul poate fi înregistrat când aţi conectat terminalul de ieşire audio (mufa pentru căşti) al celuilalt dispozitiv și mufa  $\bullet$  a reportofonului, folosind cablul de conexiune KA333 (optional).

Terminalul de ieşire audio

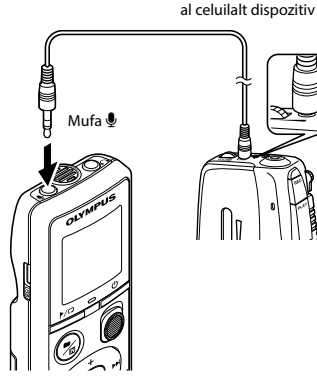

#### **NOTĂ**

**•**  În cazul înregistrării de la un dispozitiv extern conectat, efectuați o înregistrare de probă şi reglaţi volumul de ieşire al dispozitivului conectat la valoarea dorită.

Înregistrarea semnalului audio de la acest reportofon cu alt dispozitiv

Sunetul înregistrat pe acest reportofon poate fi înregistrat pe alt dispozitiv prin conectarea terminalului de intrare audio (mufa microfon) al celuilalt dispozitiv cu mufa  $\Omega$  a acestui reportofon, folosind cablul de conexiune KA333 (optional).

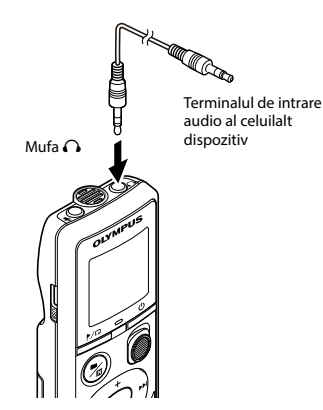

2Inregistrarea de la alt dispozitiv conectat Înregistrarea de la alt dispozitiv conectat

# Redarea

# Redarea

Pe lângă fişierele înregistrate de reportofon, puteţi reda fişiere şi în format WMA transferate de pe un computer.

### Procedura de redare de bază

- 1 **Selectaţi fişierul pe care doriți să-l redaţi din directorul în care se află.**
	- **•**  Imediat după selectarea fişierului, vor fi afişate în ordine următoarele informatii.

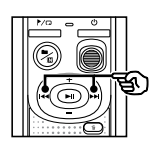

- (a) Număr fișier curent
- b Directorul curent
- c Data înregistrării
- (d) Ora înregistrării
- (e) Durata fişierului
- (f) *Inceputul* fişierului

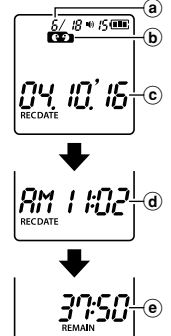

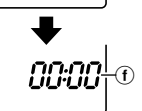

**2** Apăsați butonul II pentru **a porni redarea.**

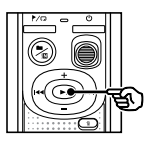

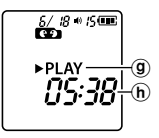

- g Indicator al stării reportofonului (în timpul redării)
- $(h)$  Timpul de redare scurs
- 3 **Apăsaţi butonul** + **sau pentru a regla volumul la nivelul dorit.**

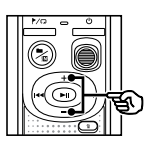

- $_{\oplus}$  $\frac{5}{2}$   $\frac{18}{2}$   $\frac{1}{2}$   $\frac{1}{2}$ PLAY
- i Volum
- **•**  Volumul poate fi reglat la o setare situată între [**00**] şi [**30**]. Cu cât valoarea este mai mare, cu atât creşte şi volumul.
- **•**  Dacă volumul este setat prea tare, va apărea un mesaj de avertizare.

#### **4** Apăsați butonul II pentru **a opri redarea.**

- **•**  Fişierul în curs de redare este oprit imediat. Functia de reluare memorează automat pozitia la care s-a întrerupt redarea. Poziţia este reţinută chiar şi după oprirea alimentării. La următoarea repornire a reportofonului, redarea poate fi reluată de la poziţia de oprire memorată.
- **•**  Dacă se ajunge la capătul unui fişier fără să fi fost apăsat butonul **DI**. redarea se va opri la începutul următorului fişier.

# Derularea rapidă înainte

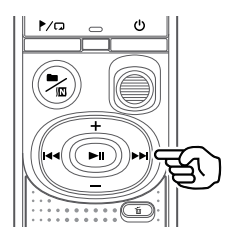

#### 1 **Menţineţi apăsat butonul**9**în timpul redării.**

- **•**  Redarea începe din poziţia curentă când nu mai apăsați butonul<sup>DD</sup>I.
- **•**  Dacă se ajunge la un reper index sau un reper temp din fişier, derularea rapidă înainte se opreşte la reper (☞ pag. 23).
- **•**  Derularea rapidă înainte se opreşte când se ajunge la capătul fişierului.

#### **SFAT**

• Apăsați butonul **>>I** în timpul redării pentru a sări înainte 10 secunde.

### Derularea înapoi

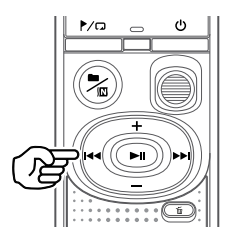

#### 1 **Menţineţi apăsat butonul**0**în timpul redării.**

- Redarea începe din poziția curentă  $c$ ând nu mai apăsați butonul  $\blacktriangleleft$ .
- **•**  Dacă se ajunge la un reper index sau un reper temp din fişier, derularea înapoi se opreşte la reper (☞ pag. 23).
- **•**  Derularea înapoi se opreşte când se ajunge la începutul fişierului.

#### **SFAT**

• Apăsați butonul **III** în timpul redării pentru a derula înapoi 3 secunde.

### Salt la începutul unui fişier

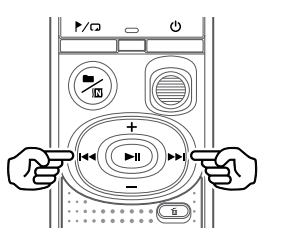

**Salt la începutul fişierului următor**

1 **Apăsaţi butonul**9**când reportofonul este în modul stop.**

**Salt la începutul fişierului curent**

1 **Apăsaţi butonul**0**când reportofonul este în modul stop.**

**Salt la începutul fişierului anterior**

1 **Apăsaţi butonul**0**când poziţia de redare coincide cu începutul fişierului.**

#### **SFAT**

**•**  Pentru a sări peste fişiere în mod continuu, apăsați butonul >>I sau **I<4** când reportofonul este în modul stop.

# Redare prin căşti

Puteți conecta căștile la mufa  $\Omega$  a reportofonului şi asculta materialul redat prin ele.

**•**  Căştile sunt opţionale.

3

Redarea

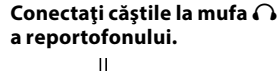

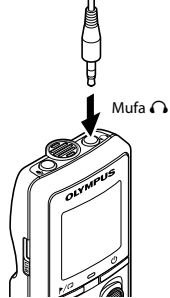

**2** Apăsați butonul II pentru **a porni redarea.**

> **•**  Difuzorul nu va emite sunete dacă s-au conectat căştile.

# f**ATENŢIE**

• Evitati volumul excesiv când ascultati materialul redat prin căşti. Vă puteţi pierde sau deteriora simţul auzului.

### **NOTĂ**

- **•**  Pentru a evita zgomotele prea puternice, reglaţi volumul la [**00**] înainte de a conecta casca.
- **•**  Dacă volumul este setat prea tare, va apărea un mesaj de avertizare.

#### Fişiere muzicale

Dacă un fişier muzical transferat pe reportofon nu poate fi redat, verificaţi dacă frecvenţa sa de eşantionare, numărul de biţi şi debitul binar se încadrează în intervalele acceptate. Combinaţiile de frecvenţă de esantionare, număr de biti și debit binar acceptate pentru redarea fişierului muzical de către reportofon sunt prezentate mai jos.

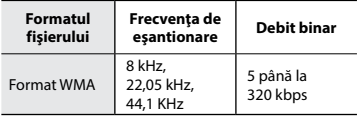

**•**  Chiar dacă formatele de fişier sunt compatibile şi pot fi redate pe acest reportofon, reportofonul nu acceptă fiecare codificator.

Modificarea vitezei de redare este utilă la accelerarea redării conferinţelor sau la încetinirea redării portiunilor greu de înteles când învătați o limbă străină.

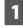

#### 1 **Menţineţi apăsat butonul**p**în timpul redării.**

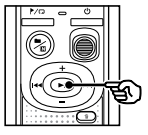

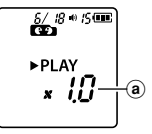

- (a) Viteză redare
- 

#### 2 **Apăsaţi butonul** + **sau** –**.**

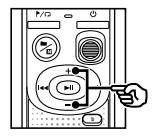

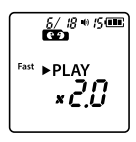

- **•**  Viteza de redare poate fi ajustată între [**x0.5**] şi [**x2.0**] în trepte de 0,1.
- **•**  Viteza de redare creşte când este apăsat butonul **+** şi scade când este apăsat butonul **–**.
- **•**  Pentru a reveni la viteza de redare normală, setaţi la [**x1.0**].

#### **SFAT**

• Mentineti apăsat butonul **>II** de pe ecranul de viteză de redare pentru a reveni la [**x1.0**].

### **B** Apăsați butonul II pentru **a finalliza setarea.**

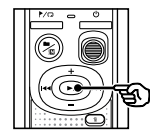

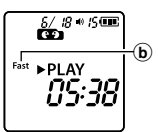

b Indicator al stării reportofonului (în timpul redării rapide)

#### **NOTĂ**

- **•**  Setările de viteză de redare modificate sunt retinute chiar și după oprire.
- **•**  Modificarea vitezei de redare va consuma mai repede bateriile.
- Functia de reducere a zgomotului nu va fi disponibilă când modificaţi viteza de redare (☞ pag. 21).

#### Limitări la redarea rapidă

În functie de frecventa de esantionare și de debitul binar, este posibil ca anumite fişiere să nu fie redate normal. Va trebui să reduceţi viteza de redare în acest caz.

Redarea repetată a unui director/ fisier

Puteti selecta intervalul de repetare din fisier sau director.

**1** Mentineți apăsat butonul  $\mathbb{P}/\mathbb{Z}$ **în timp ce reportofonul este în modul stop.**

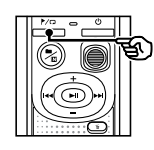

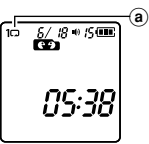

(a) Indicator repetare

#### $\Box$

Redă repetat fişierele din directorul curent.

 $[1 \square]$ :

Redă repetat fişierul curent.

- Mentineti apăsat butonul / D pentru a schimba setările de repetare.
- **2 Eliberati butonul ▶II pentru a finaliza setarea.**

### Redare repetată A/B

Reportofonul dispune de o functie care vă permite să repetați redarea unei porțiuni (segment) a fişierului în curs de redare.

- 1 **Selectaţi un fişier pentru redarea repetată A/B şi începeţi redarea.**
- **2** Mentineți apăsat butonul P/**□ când redarea ajunge la poziţia de pornire dorită pentru redarea repetată A/B.**

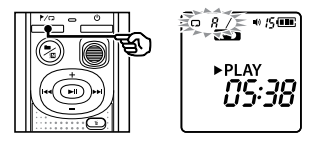

**•**  [**A**] va apărea intermitent pe ecran.

#### **SFAT**

- Puteti modifica viteza de redare (☞ pag. 19) şi viteza de derulare rapidă înainte/înapoi (☞ pag. 16, pag. 17) când indicatorul [**A**] se aprinde intermitent.
- **•**  Dacă redarea ajunge la capătul fişierului când indicatorul [**A**] se aprinde intermitent, finalul fișierului este tratat ca poziție finală a segmentului şi se începe redarea repetată.

# Redare repetată

**Mentineti apăsat butonul ▶/**○ **din nou când redarea ajunge la poziţia finală dorită pentru redarea repetată A/B.**

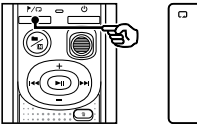

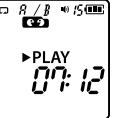

**•**  Este definit segmentul A/B, iar redarea repetată A/B începe.

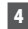

#### **4** Apăsați butonul **D**II.

**•**  Redarea se opreşte. Se păstrează segmentul de redat aferent acestei functii.

#### **NOTĂ**

**•**  Nu puteţi scrie repere index sau repere temp în timpul redării repetate A/B.

#### Anularea redării repetate A/B

1 **Mențineți apăsat butonul**l **în timp ce reportofonul este în modul stop sau în timpul redării.**

#### **NOTĂ**

**•**  Funcţia de redare repetată A/B va fi anulată dacă poziția fișierului ajunge la începutul sau capătul fişierului prin apăsarea butoanelor **>>** sau l<<

# Reducerea zgomotului în timpul redării (Reducere zgomot)

Utilizaţi funcţia de reducere a zgomotului pentru a reduce zgomotul când vocea înregistrată este greu de înteles.

1 **Mențineți apăsat butonul ■/**/囚 **când reportofonul este în modul stop sau în timpul redării.**

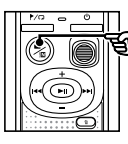

 $6/8$  +  $15$  C re a **>PLAY** 05:38 a

(a) Indicator reducere zgomot

#### **NOTĂ**

- **•** Folosirea functiei de reducere a zgomotului va consuma mai repede bateriile.
- **•**  Funcţia de reducere a zgomotului nu va fi disponibilă când modificaţi viteza de redare (☞ pag. 19).

# Editare

# Schimbarea ecranului de informatii

Mentineti apăsat butonul **> ii** în timp ce reportofonul este în modul stop, pentru a afișa timpul de înregistrare rămas, precum și ora/ data curentă. Ţineţi în continuare apăsat butonul p pentru a afişa ecranul de setare a orei/datei. (☞ pag. 7).

**1** Mentineti apăsat butonul Dil în timp **ce reportofonul este în modul stop.**

- 
- (a) Durată de înregistrare disponibilă
- b Data curentă
- c Ora curentă
- (d) Setarea orei/ datei
- (e) Setarea bipurilor
- f Informaţii privind versiunea

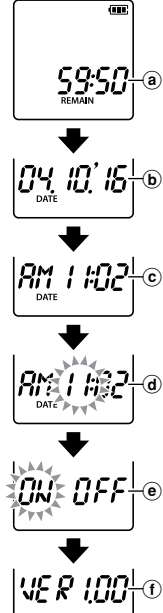

# Prevenirea ştergerii accidentale a fişierelor (Blocare fișier)

Funcţia de blocare a fişierelor vă permite să blocati accesul la fisiere importante pentru a preveni ştergerea lor accidentală. După blocare, fişierul nu este şters nici dacă se efectuează operatiunea de stergere a tuturor fişierelor din directorul său (☞ pag. 24).

#### **NOTĂ**

- **•**  Selectaţi fişierul căruia doriţi să îi aplicaţi protecția la stergere și opriți-vă la începutul fişierului.
- 1 **Selectaţi fişierul pe care doriţi să îl protejați.**
- 2 **Apăsaţi butonul**l**în timp ce reportofonul se află în modul stop.**

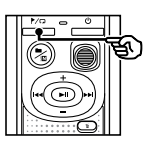

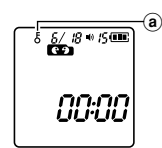

(a) Indicator blocare fisier

# Repere index/repere temp

Scrierea unui reper index sau a unui reper temp într-un fișier vă permite să accesați rapid poziția dorită din fișier pe baza acelorași operații utilizate la derulare rapidă înainte, derulare înapoi sau saltul la începutul unui fişier. La fişierele create cu acest reportofon s-au aplicat repere index. Reperele index nu pot fi aplicate la fişierele create cu alte reportofoane Olympus. În cazul fişierelor la care nu se pot aplica repere index s-au aplicat repere temp. De asemenea, reperele temp sunt aplicate la fişierele create cu alte dispozitive decât cele Olympus.

### Înscrierea unui reper index/reper temp

1 **Când s-a ajuns în poziţia dorită, apăsaţi butonul**l**pentru a aplica un reper index sau un reper temp.**

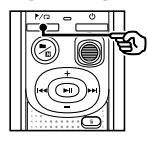

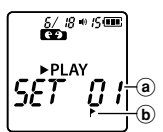

- a Numărul reperului index/reperului temp
- b Indicator reper index/reper temp

#### **NOTĂ**

- **•**  Reperele temp sunt repere provizorii. Ele sunt sterse automat când selectati un alt fişier sau când reportofonul este conectat la un computer.
- **•**  Puteţi aplica până la 99 de repere index/repere temp într-un fişier anume. Mesajul [**FULL**] apare dacă încercati să aplicaţi mai mult de 99 de repere.
- Nu puteti scrie sau sterge repere index/ repere temp în fişiere la care s-a blocat accesul prin funcţia de blocare a fişierelor (☞ pag. 22).
- **•**  Reperele index/reperele temp nu pot fi aplicate la începutul fişierelor.
- **•**  Dacă fişierele create pe acest reportofon sunt redate pe un computer, reperele index nu pot fi păstrate.

### Ştergerea unui reper index/reper temp

- 1 **Selectaţi un fişier care conţine repere index/repere temp pe care doriţi să le ştergeţi şi începeţi redarea.**
- **2** Utilizați butonul **DD** sau **pentru a selecta reperul index/ reperul temp pe care doriţi să îl ştergeţi.**

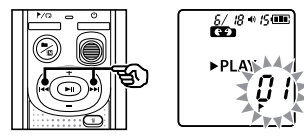

3 **Când numărul reperului index/ reperului temp care urmează să fie şters apare (timp de aproximativ 2 secunde) pe afişaj, apăsaţi butonul** k**.**

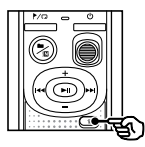

 $\frac{6}{100}$   $\frac{18}{100}$   $\frac{150}{100}$ **PLAY** 

**•**  Reperele index/reperele temp ulterioare din fişier sunt renumerotate automat.

Această secțiune descrie modul în care se poate șterge un singur fișier de care nu aveți nevoie dintr-un director, cum se pot şterge toate fişierele din directorul curent simultan. Fişierele nu pot fi recuperate după ștergere; prin urmare, verificați cu atenție dacă nu ștergeți fișiere care vă sunt necesare.

### Ştergerea unui singur fişier

- 1 **Selectaţi şi redaţi fişierul pe care doriţi să îl ştergeţi.**
- 2 **Apăsaţi butonul** k **în timp ce reportofonul se află în modul stop.**

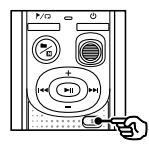

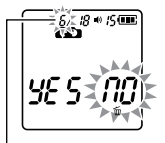

Fişierul cu acest număr este şters. După ce este şters, renumerotarea este efectuată automat.

**•**  Reportofonul revine la modul stop dacă nu se efectuează operații timp de 8 secunde.

3 **Apăsaţi butonul**0**pentru a selecta [**YES**].**

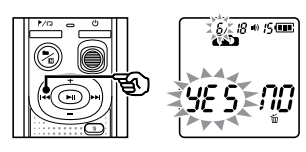

#### **4** Apăsați butonul **D**.

**•**  [**END**] apare când procesul a luat sfârşit.

### Ştergerea tuturor fişierelor dintrun director

- 1 **Selectaţi directorul din care doriţi să ştergeţi toate fişierele.**
- 2 **Apăsaţi butonul** k **în timp ce reportofonul se află în modul stop.**
- 3 **Apăsaţi din nou butonul** k**.**

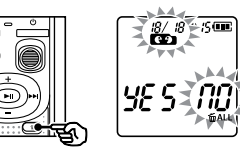

- 4 **Apăsaţi butonul**0**pentru a selecta [**YES**].**
- 5 **Apăsaţi butonul**p**.**

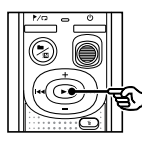

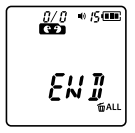

**•**  [**END**] apare când procesul a luat sfârşit.

#### **NOTĂ**

- **•**  Nu se pot şterge fişiere protejate şi fişiere "numai citire" (☞ pag. 22).
- **•**  Dacă există un fișier care nu poate fi recunoscut de reportofon, fișierul nu va fi șters. Reportofonul trebuie să fie conectat la un computer pentru a permite ştergerea acestor fişiere.
- **•**  Înainte de a şterge un fişier, înlocuiţi bateriile pentru a vă asigura că nu se vor epuiza înainte de încheierea procesului. Procesul de ştergere poate dura şi peste 10 secunde. Pentru a preveni deteriorarea datelor, niciodată nu scoateţi bateriile înainte de finalizarea procesului de ştergere.

Prin formatarea unui suport media de înregistrare se şterg toate fişierele salvate pe el. Nu omiteţi să transferați toate fisierele importante pe computer înainte de formatare.

1 **În timp ce reportofonul este în modul stop, menţineţi apăsat butonul** k **mai mult de 3 secunde.**

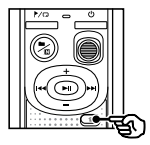

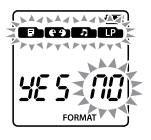

### 2 **Apăsaţi butonul**0**pentru a selecta [**YES**].**

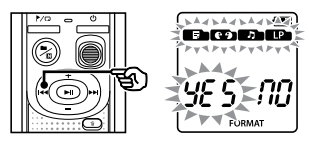

## **8** Apăsați butonul II.

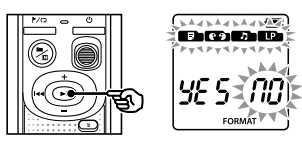

#### 4 **Apăsaţi din nou butonul**0 **pentru a selecta [**YES**].**

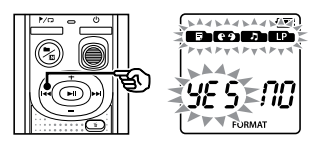

# $Ap\check{a}$ sați butonul  $\blacktriangleright$ ll.

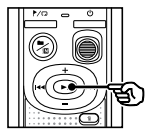

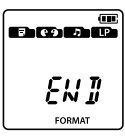

**•**  [**END**] apare când procesul a luat sfârşit.

#### **NOTĂ**

- **•**  Nu formataţi niciodată reportofonul de pe un computer.
- **•**  Prin formatare se şterg toate datele existente, inclusiv fişierele protejate şi fisierele "numai citire".
- Setările orei/datei, precum și continutul variat de setare va păstra informațiile de dinainte de formatare.
- Înainte de formatare, înlocuiti bateriile pentru a vă asigura că nu se vor epuiza înainte de încheierea procesului. Finalizarea procesului de formatare poate dura uneori peste 10 secunde. Pentru a preveni deteriorarea datelor, niciodată nu scoateti bateriile înainte de finalizarea procesului de formatare.
- **•**  Chiar şi în cazurile când se efectuează formatarea sau ştergerea (☞ pag. 24), se actualizează numai informațiile pentru gestionarea fişierelor din memoria internă, iar datele înregistrate nu sunt complet şterse. Înainte de a da cuiva reportofonul în vederea eliminării, nu omiteti să efectuati o initializare și apoi să înregistrați o porțiune albă până când durata de înregistrare se epuizează pentru a preveni scurgerile de informatii personale.

# Mediul de operare de pe computer

Cerintele indicate vizează medii de operare necesare pentru utilizarea unei conexiuni USB la salvarea fişierelor înregistrate de către reportofon pe un computer.

#### Windows

**Sistem de operare:** Microsoft Windows Vista/7/8/8.1/10 instalare standard

**Computer:** Computer Windows, cu cel puţin un port USB disponibil

#### Macintosh

**Sistem de operare:** Mac OS X 10.5 - 10.11 instalare standard

**Computer:** Computer din seria Apple Macintosh cu cel puţin un port USB disponibil

#### **NOTĂ**

**•**  Chiar şi când cerinţele vizând mediul de operare sunt satisfăcute, versiunile actualizate, mediile cu încărcare multiplă (multiboot), computerele artizanale şi alte echipamente compatibile nu vor fi acoperite de garanția privind funcționarea.

#### Măsuri de precauţie la conectarea la computer

- **•** Dacă încărcați sau descărcați un fișier pe sau de la reportofon, transferul de date va continua cât timp indicatorul luminos cu LED al reportofonului luminează intermitent. Nu deconectaţi niciodată conectorul USB înainte de a se încheia transferul de date. Utilizați întotdeauna procedura de la <sup>®</sup> pag. 29 pentru a deconecta conectorul USB. Este posibil ca datele să nu se transfere corect dacă deconectați conectorul înainte ca unitatea să se oprească.
- **•**  Nu formataţi (iniţializaţi) unitatea reportofonului de pe un computer. Formatarea efectuată de pe un computer nu se va efectua corect.
- **•**  Directoarele sau fişierele reportofonului care sunt mutate sau redenumite pe ecranul de gestionare a fişierelor din Windows sau Macintosh pot fi reordonate sau pot deveni imposibil de recunoscut.
- Retineti că citirea și scrierea datelor din/în reportofon vor mai fi posibile după setarea atributului unității reportofonului pe "Numai citire" de pe un computer.
- **•**  Pentru a nu permite zgomotului să afecteze dispozitivele electronice, deconectaţi microfonul extern și căștile când conectați reportofonul la un computer.

# Conectarea/deconectarea computerului

### Conectarea reportofonului la un computer

- 1 **Porniţi computerul.**
- 2 **Conectaţi cablul USB la portul USB al computerului.**
- 3 **După ce v-aţi asigurat că reportofonul este în modul stop, conectaţi cablul USB la portul de conectare al acestui reportofon.**

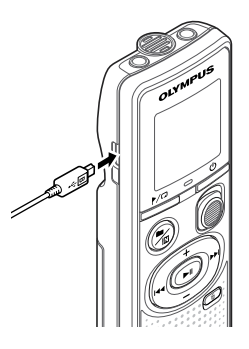

#### **NOTĂ**

- **•**  Introduceţi ferm conectorul USB până la capăt. Functionarea nu se va realiza normal dacă nu efectuează conexiunea adecvat.
- **•**  Pot apărea probleme în funcţionare dacă reportofonul este conectat printrun hub USB. Nu utilizați un hub USB dacă apar probleme în functionare.
- Utilizati numai un cablu micro USB compatibil cu produsele Olympus. Functionarea nu este garantată dacă se utilizează un cablu de la un alt producător. Utilizați numai cablul micro USB de la Olympus cu reportofonul şi niciodată nu utilizați reportofonul cu produse de la alți producători. În cazul în care cablul micro USB inclus se rupe sau se pierde, luati legătura cu Centrul de asistență clienți.

#### **SFAT**

- **•**  Windows: Reportofonul este recunoscut şi afişat în directorul [**Computer**] cu denumirea de model ca denumire de unitate.
- **•**  Macintosh: Reportofonul este recunoscut şi afişat pe desktop cu denumirea de model ca denumire de unitate.
- Pentru informatii privind portul USB al computerului, consultaţi manualul de utilizare al computerului.

5

### Deconectarea reportofonului de la un computer

#### Windows

1 **Faceţi clic pe [ ] din bara de activităţi aflată în colţul din dreapta, jos, al ecranului şi faceţi clic pe [**Eject DIGITAL VOICE RECORDER**].**

> $13:47$ <br> $01/12/2014$  $11.4$

- **•** Litera utilizată la identificarea unității va varia în functie de computer.
- **•**  Când apare fereastra prin care se anunță că hardware-ul se poate elimina în siguranţă, închideţi fereastra.
- 2 **Verificaţi ca indicatorul luminos cu LED de pe reportofon să se fi oprit din luminare intermitentă şi apoi deconectaţi cablul USB.**

#### Macintosh

1 **Trageţi şi plasaţi pictograma discului amovibil aferentă reportofonului de pe desktop în pictograma coşului de gunoi.**

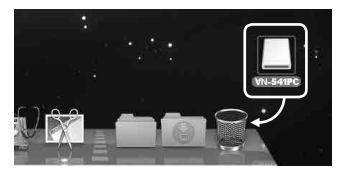

2 **Verificaţi ca indicatorul luminos cu LED de pe reportofon să se fi oprit din luminare intermitentă şi apoi deconectaţi cablul USB.**

#### **NOTĂ**

**•**  Pentru a preveni riscul de deteriorare a datelor, nu deconectaţi niciodată reportofonul de la portul USB cât indicatorul luminos cu LED luminează intermitent.

# Încărcarea unui fişier pe un computer

Fişierele înregistrate cu microfonul încorporat sunt salvate într-un fişier numit [**RECORDER**] pe computer. Puteţi copia fişiere din reportofon în orice director din computer.

**Denumire unitate Denumiri directoare VN-541PC\* RECORDER MEMO 001** (Memo) **002 TALK** (Vorbește)  $\ddot{\cdot}$ **Director MUSIC** (Muzică) **199 Fişier LP**  $(LP)$ \* Recunoscut/afişat după denumirea Copiaţi aceste fişiere pe computer.

#### Windows

1 **Conectaţi reportofonul la computer (**☞ **pag. 28).**

de unitate a reportofonului.

- 2 **Deschideţi Windows Explorer.**
	- **•**  Când deschideţi [**Computer**], reportofonul este recunoscut şi afişat în directorul cu denumirea de model ca denumire de unitate.
- 3 **Faceţi clic pe directorul care poartă eticheta denumirii de model a reportofonului.**
- 4 **Copiaţi datele dorite pe computer.**
- 5 **Deconectaţi reportofonul de la computer (**☞ **pag. 29).**

#### Macintosh

#### 1 **Conectaţi reportofonul la computer (**☞ **pag. 28).**

- **•**  Când reportofonul este conectat la sistemul de operare Macintosh, acesta este recunoscut şi afişat pe desktop cu denumirea de model ca denumire de unitate.
- 2 **Faceţi dublu clic pe pictograma discului amovibil care poartă eticheta denumirii de model a reportofonului.**
- 3 **Copiaţi datele dorite pe computer.**
- 4 **Deconectaţi reportofonul de la computer (**☞ **pag. 29).**

#### **NOTĂ**

**•**  Pentru a preveni riscul de deteriorare a datelor, nu deconectaţi niciodată reportofonul de la portul USB cât indicatorul luminos cu LED luminează intermitent.

# Remedierea problemelor

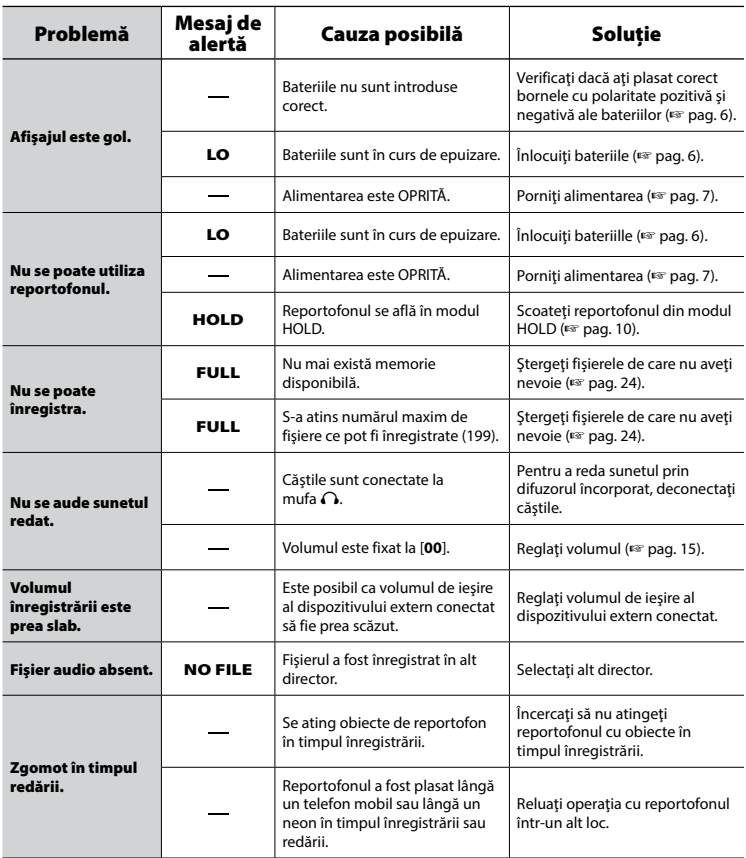

# Remedierea problemelor

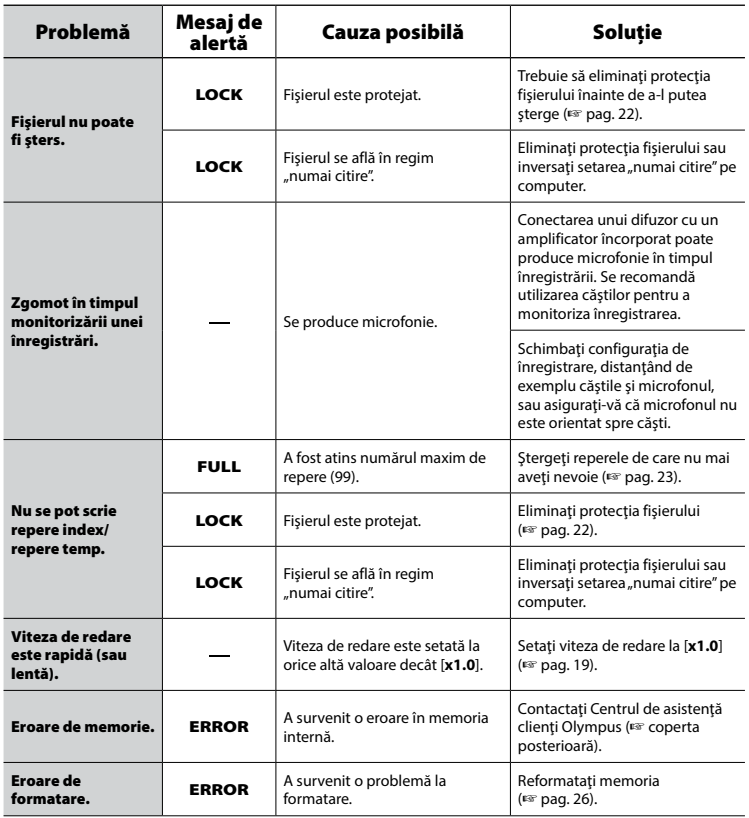

# Îngrijirea reportofonului

#### $\bullet$  Exterior

**•**  Dacă reportofonul se murdăreşte, ştergeţi uşor cu o cârpă moale. Dacă reportofonul este foarte murdar, îmbibaţi cârpa în apă neagresivă cu detergent şi stoarceţi-o bine. Ştergeţi reportofonul cu cârpa umezită şi apoi cu o cârpă uscată.

#### $\bullet$  Afisare

**•**  Dacă ecranul se murdăreşte, ştergeţi uşor cu o cârpă moale.

### **NOTĂ**

**•**  Nu utilizaţi benzen, alcool sau alţi solvenţi puternici sau lavete chimice.

Accesoriile pentru reportofoane Olympus pot fi achiziţionate direct de la magazinul online de pe site-ul Olympus.

Disponibilitatea accesoriilor variază de la o ţară la alta.

#### **Microfon mono ME52W (unidirecţional)**

Destinat înregistrării sunetelor de la distantă și reducerii la minim a impactului zgomotului ambiant.

#### **Microfon compact cu funcţie zoom ME34 (unidirecţional)**

Prevăzut cu trepied integrat, ideal pentru plasarea pe mese când se înregistrează evenimente de la distanţă, precum conferinţe sau cursuri.

#### **Microfon de suprafaţă ME33**

Un microfon destinat înregistrării conferintelor care permite conectarea a până la trei unități de canal stânga și trei unități de canal dreapta. Legarea în cascadă permite extinderea conexiunilor de canal stânga/dreapta cu până la 12 metri pentru a capta sunete dintr-o gamă mai vastă.

#### **Microfon portabil mono ME15 (omnidirecţional)**

Un microfon mic și nesesizabil care este prevăzut şi cu ac de cravată.

#### **Microfon telefonic TP8**

Un microfon tip cască ce poate fi tinut în ureche în timpul convorbirilor telefonice. Înregistrează cu claritate vocile şi discutiile din timpul apelurilor telefonice.

#### **Cablu de conexiune KA333**

Un cablu de conexiune rezistent cu mufe stereo mini (diametru de 3,5 mm) la ambele capete. Utilizat la conectarea ieşirii jack a căştilor la linia de intrare în timpul înregistrării. Prevăzut cu adaptoare de mufă (PA331/PA231) care se adaptează la mufe mini mono (diametru de 3,5 mm) sau mufe mono mini mini (diametru de 2,5 mm).

#### **Husă pentru transport CS131**

# Informaţii privind drepturile de autor şi mărcile comerciale

- **•**  Informaţiile din acest document fac obiectul modificărilor viitoare fără a se transmite în prealabil o înştiinţare. Luaţi legătura cu Centrul de asistenţă clienţi Olympus pentru cele mai recente denumiri de produs, serii de model și alte informații.
- Afisajele reportofonului și ilustrațiile de produs cuprinse în acest manual pot diferi de produsul propriu-zis. Desi s-au depus toate eforturile pentru a asigura acuratetea informaţiilor din acest manual, pot apărea uneori şi erori. Orice întrebări sau probleme legate de informaţiile neclare sau posibilele erori sau omisiuni trebuie să fie adresate Centrului de asistenţă clienţi Olympus.
- Olympus Corporation detine drepturile de autor asupra acestui manual. Legea privind drepturile de autor interzice reproducerea neaprobată a acestui manual sau distribuirea neautorizată a copiilor acestuia.
- **•**  Reţineţi că Olympus nu îşi va asuma sub nicio formă răspunderea în caz de daune, pierderi de profit sau orice alte revendicări ale terților ce decurg din utilizarea necorespunzătoare a acestui produs.

#### Mărci comerciale şi mărci înregistrate

- **•**  Microsoft şi Windows sunt mărci înregistrate ale Microsoft Corporation.
- **•**  Macintosh este marcă comercială a Apple Inc.

Toate celelalte denumiri de mărci şi de produse din acest manual sunt mărcile comerciale sau mărci înregistrate ale deţinătorilor respectivi.

**Înainte de a utiliza reportofonul, citiţi manualul pentru a asigura o funcţionare corectă şi sigură. După ce citiţi acest manual, nu omiteţi să îl ţineţi la îndemână pentru a-l putea consulta în orice situaţie.**

### **Măsuri importante de precauţie**

- **•** Măsurile de precautie importante din acest manual sunt însotite de simbolul si etichetele de mai jos. Respectati întotdeauna aceste măsuri de precautie. pentru a nu vă răni și a nu îi răni pe ceilalți, dar şi pentru a evita daunele materiale.
- **•** Semnificația fiecărei măsuri de precauție este indicată mai jos.

# f**PERICOL**

**O măsură de precauţie privind un pericol iminent, al cărui rezultat preconizat este decesul sau vătămări grave dacă echipamentul este manipulat incorect.**

# f**AVERTISMENT**

**O măsură de precauţie privind o situaţie al cărei rezultat potenţial este decesul sau vătămări grave dacă echipamentul este manipulat incorect.**

# f**ATENŢIE**

**O măsură de precauţie privind o situaţie al cărei rezultat potenţial sunt vătămările grave sau al cărei rezultat preconizat sunt daunele materiale dacă echipamentul este manipulat incorect.**

### **Măsuri de precauţie privind reportofonul**

# f**AVERTISMENT**

s **Nu utilizaţi reportofonul în atmosfere ce pot conţine gaze inflamabile sau explozive.**

Poate provoca incendii sau explozii.

s **Nu încercaţi să dezasamblaţi, să reparaţi sau să modificaţi reportofonul.**

Poate provoca electrocutări sau vătămări.

- s **Nu utilizaţi reportofonul în timp ce conduceţi un vehicul (precum biciclete, motociclete sau maşini).** Poate provoca accidente rutiere.
- s **Nu lăsați reportofonul într-un loc la îndemâna copiilor.**

Folositi cu precautie reportofonul în apropierea copiilor şi nu îl lăsaţi nesupravegheat. Copiii nu pot înţelege măsurile de precautie privind reportofonul şi sunt expuşi unor accidente precum:

- Strangulare prin înfăşurarea accidentală a cablului căştilor în jurul gâtului.
- Defecte în funcţionare ce provoacă vătămări sau electrocutări.
- s **Dacă observaţi mirosuri neobişnuite, zgomote, căldură, miros de ars sau fum provenind de la reportofon:**

Pot rezulta incendii sau arsuri. Scoateţi imediat bateria, având grijă să nu vă ardeți. Luaţi legătura cu magazinul de la care l-aţi achiziționat sau cu un centru de reparații, sau un centru de service Olympus. (Nu atingeti bateria cu mâinile neprotejate când o scoateţi. Scoaterea bateriei se va face în spații exterioare, la distanță de obiecte inflamabile.)

#### s **Dacă aţi scăpat reportofonul în apă sau dacă în interiorul său pătrund apă, metale sau materii străine combustibile:**

- 1Scoateţi imediat bateria.
- (2) Luati legătura cu magazinul de la care l-aţi achiziţionat sau cu un centru de service Olympus pentru a-l repara. Neîntreruperea utilizării poate provoca un incendiu sau electrocutarea.
- s **Nu utilizaţi reportofonul sau utilizaţi-l numai conform indicaţiilor în avioane, spitale sau alte locuri în care utilizarea dispozitivelor electronice este interzisă.**
- s **Când transportaţi reportofonul folosind cureaua, aveţi grijă să nu se prindă în alte obiecte.**

# f**ATENŢIE**

s **Nu amplificaţi volumul înainte de a efectua o operaţie.**

Poate rezulta pierderea sau deteriorarea simtului auzului.

## **Bateriile**

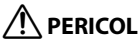

- s **Nu aşezaţi bateria lângă surse de aprindere.**
- s **Nu incineraţi, nu încălziţi şi nu dezasamblaţi bateria. Nu scurtcircuitaţi bornele pozitive şi negative ale bateriei.** Poate provoca incendii, rupturi, aprindere sau supraîncălzire.
- s **Nu lipiţi conexiunile direct pe baterie. Nu deformaţi, modificaţi şi nu dezasamblaţi bateria.**
- s **Când transportaţi sau depozitaţi bateria, aşezaţi-o întotdeauna în carcasă şi protejaţi-i bornele. Nu transportaţi şi nu depozitaţi bateria împreună cu obiecte din metal preţios, precum inelele de cheie.**

Puteti provoca supraîncălzirea, electrocutarea sau incendiul.

- s **Nu conectaţi bateria direct la o priză electrică sau la mufa brichetei auto.**
- s **Nu utilizaţi şi nu lăsaţi bateria în locuri încinse, precum în bătaia directă a soarelui, înăuntrul unui vehicul în zilele cu temperaturi ridicate sau lângă un calorifer.** Poate provoca incendii, arsuri sau vătămări în urma scurgerilor, supraîncălzirii sau ruperii.
- s **Pătrunderea electrolitului bateriei în ochi poate provoca orbirea. Dacă v-a pătruns electrolit de baterie în ochi, nu îi frecaţi. În schimb, clătiţi-i imediat şi din abundenţă cu apă de la robinet sau cu apă curată din alte surse. Consultaţi un doctor imediat.**

# $\hat{}$ AVERTISMENT

#### s **Nu atingeţi şi nu ţineţi de baterie cu mâinile umede.**

Poate provoca electrocutări sau defecţiuni.

- s **Nu utilizaţi bateria dacă are carcasa zgâriată sau deteriorată.** Poate provoca ruperi sau supraîncălzire.
- s **Nu lăsaţi bateria la îndemâna copiilor.**

Bateria ar putea fi înghiţită de copii. În caz de înghițire, consultați fără întârziere un doctor.

- s **Nu scufundaţi bateria în apă dulce sau apă de mare şi nu permiteţi umezirea bornelor.**
- s **Întrerupeţi utilizarea bateriei dacă apar probleme precum scurgerile, decolorarea sau deformarea.**
- s **Electrolitul de baterie intrat în contact cu hainele sau cu pielea poate afecta pielea; eliminaţi-l imediat prin clătire cu apă de la robinet sau apă curată din alte surse.**

# f**ATENŢIE**

- s **Nu aruncaţi bateria şi nu o supuneţi unor şocuri puternice.**
- s **Nu utilizaţi bateria cu o izolaţie ruptă (învelişul izolator).**
- s **Scoateţi întotdeauna bateria dacă reportofonul nu va fi utilizat pe perioade îndelungate.**
- s **Scoateţi bateria din reportofon imediat ce nu mai este utilizabilă. Se pot produce scurgeri.**

### **Măsuri de precauţie în utilizare**

- Nu lăsati reportofonul bateria în locuri încinse sau umede, precum în bătaia directă a soarelui, înăuntrul unui vehicul sau pe plajă în timpul verii.
- **•**  Nu depozitaţi reportofonul în locuri umede sau care contin praf.
- **•**  Dacă reportofonul prezintă umiditate, îndepărtaţi-o imediat cu o cârpă uscată. Evitaţi mai ales contactul cu apa salină.
- **•**  Nu aşezaţi reportofonul deasupra sau lângă un televizor, frigider sau alte aparate electrice.
- **•**  Nu permiteţi nisipului sau noroiului să se aşeze pe reportofon. Produsul poate deveni nerecuperabil.
- **•**  Nu expuneţi reportofonul vibraţiilor sau şocurilor intense.
- Nu utilizati reportofonul în locuri umede.
- Dacă se asează un card magnetic (precum un card bancar) lângă difuzor sau căşti, datele stocate pe cardul magnetic pot dezvolta erori.
- **•**  Atunci când reportofonul este plasat lângă o lampă electrică, lumină fluorescentă sau lângă un telefon mobil poate fi auzit un zgomot în timpul înregistrării sau redării.

6

#### **<Măsuri de precauţie privind pierderea datelor>**

- **•**  Conţinutul înregistrat în memoria internă poate fi distrus sau pierdut din motive precum erori în funcţionare, defectarea dispozitivului sau prin reparare.
- **•**  De asemenea, când conţinutul este salvat în memoria internă pe perioade îndelungate sau când este utilizat repetat, este posibil să nu se poată realiza operaţii precum scrierea, citirea sau ştergerea continutului.
- **•**  Se recomandă efectuarea unor copii de rezervă ale informațiilor importante înregistrate şi salvarea lor pe un hard disk de computer sau alte suporturi media.
- **•**  Reţineţi că Olympus nu îşi va asuma sub nicio formă răspunderea în caz pierderi de profit ce decurg din deteriorarea sau pierderea datelor înregistrate, indiferent de cauza sau natura deteriorării sau pierderii.

#### **<Măsuri de precauţie privind fişierele înregistrate>**

- **•**  Reţineţi că Olympus nu îşi va asuma sub nicio formă răspunderea pentru ştergerea fişierelor sau imposibilitatea de a le reda din cauza defectării reportofonului sau a computerului.
- **•**  Înregistrarea materialului protejat prin drepturi de autor este permisă când înregistrarea se face exclusiv în scopuri personale. Orice alt tip de utilizare în care nu s-a obtinut permisiunea detinătorului drepturilor de autor este interzisă de legea privind drepturile de autor.

#### **<Măsuri de precauţie la eliminarea reportofonului>**

**•**  Chiar şi în cazurile când se efectuează formatarea (☞ pag. 26) sau ştergerea (☞ pag. 24), se actualizează numai informatiile pentru gestionarea fisierelor din memoria internă, iar datele înregistrate nu sunt complet şterse. Când eliminati reportofonul, nu omiteti să îl distrugeți, să îl formatați și să înregistrați o portiune albă până când durata de înregistrare se epuizează sau să efectuaţi alte operaţii similare pentru a preveni scurgerile de informatii personale.

#### Caracteristici generale

#### 4 **Formate de înregistrare/redare**

Format WMA

#### 4 **Frecvenţa de eşantionare**

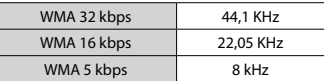

#### 4 **Putere maximă efectivă**

200 mW (difuzor de 8 Ω)

#### 4 **Tensiunea maximă de ieşire**

Reportofon: ≦ 150 mV (în conformitate cu EN 50332-2)

#### 4 **Suport de înregistrare\***

Memorie flash NAND internă: 4 GB

O anumită parte din memoria unui suport media de înregistrare este utilizată ca spatiu de gestionare; prin urmare, capacitatea utilizabilă reală va fi mereu mai mică decât capacitatea afişată.

#### 4 **Difuzor**

Difuzor dinamic rotund încorporat cu diametru de 20 mm

#### 4 **Mufă microfon**

Diametru de 3,5 mm; Impedanţă: 2 kΩ

#### 4 **Mufă căşti**

Diametru de 3,5 mm; Impedanță: minim 8 Ω

#### 4 **Sursă de alimentare**

Două baterii AAA (model LR 03)

#### 4 **Dimensiuni externe**

 $108 \times 37.5 \times 20$  mm (Fără a se include partea cea mai proeminentă)

#### 4 **Greutate**

67 g (cu baterie)

#### 4 **Temperatură de funcţionare**

De la 0 la 42°C

#### Răspuns de frecvenţă

#### 4 **În timpul înregistrării**

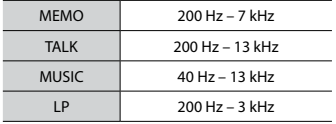

#### 4 **În timpul redării**

De la 20 Hz la 20 kHz

(Limita superioară şi limita inferioară a răspunsului de frecventă depind de fiecare format de înregistrare.)

#### Durata de viaţă a bateriilor

Cifrele de mai jos au valoare orientativă.

#### 4 **La înregistrarea cu microfon încorporat**

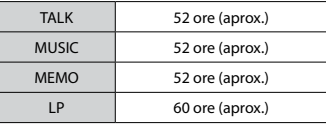

#### 4 **În timpul redării fişierelor audio**

În timpul redării de la difuzor

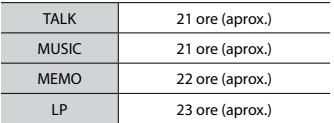

#### În timpul redării de la căşti

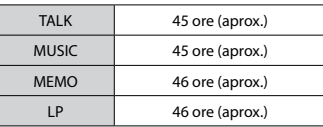

#### **NOTĂ**

**•**  Cifrele privind viaţa utilă a bateriilor indicate aici au fost calculate prin metoda de testare Olympus. Valorile reale de viaţă utilă a bateriilor variază substantial în functie de bateriile utilizate și de condițiile de utilizare (schimbarea vitezei de redare sau utilizarea functiei de reducere a zgomotului poate afecta durata de viaţă a bateriilor).

#### Durata înregistrării

Cifrele de mai jos au valoare orientativă.

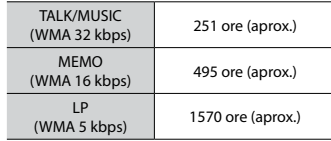

#### **NOTĂ**

**•**  Duratele de înregistrare reale pot fi mai mici decât valorile indicate aici în cazul în care se efectuează înregistrări scurte şi repetate (afişajele echipamentului privind duratele de înregistrare disponibile/consumate trebuie să fie considerate orientative).

#### Durata maximă de înregistrare per fişier

Indiferent de volumul de memorie disponibilă, durata maximă de înregistrare per fişier este limitată la următoarele valori.

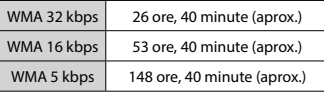

Reţineţi că specificaţiile şi aspectul reportofonului pot fi modificate fără înştiinţare în prealabil în scopul îmbunătăţirii performanţei sau alte modernizări.

#### **Pentru utilizatorii din Europa:**

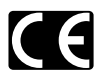

Simbolul "CE" indică faptul că acest produs respectă cerințele europene pentru siguranță, sănătate, protecția mediului și a consumatorului. Produsele cu marcajul CE sunt disponibile pentru vânzare în Europa.

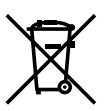

Acest simbol [pubelă cu două linii întretăiate WEEE Anexa IV] indică faptul că, în ţările Uniunii Europene, echipamentele electrice şi electronice uzate trebuie colectate separat. Vă rugăm, nu aruncaţi echipamentul împreună cu reziduurile menajere. Vă rugăm, folosiți spaţiile de colectare existente în ţara dumneavoastră pentru acest produs.

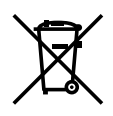

Acest simbol [pubelă cu două linii întretăiate Directiva 2006/66/EC Anexa II] indică faptul că bateriile uzate trebuie colectate separat în tările europene. Vă rugăm să nu aruncaţi bateriile împreună cu reziduurile menajere. Vă rugăm să folosiţi spaţiile de colectare existente în ţara dumneavoastră pentru eliminarea bateriilor uzate.

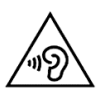

Pentru a preveni deteriorarea auzului, nu ascultați la volum ridicat timp îndelungat.

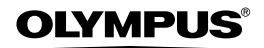

#### OLYMPUS CORPORATION

2951 Ishikawa-machi, Hachioji-shi, Tokyo 192-8507, Japan.

#### OLYMPUS EUROPA SE & CO. KG

Adresă: Consumer Product Division Wendenstrasse 14 – 18, 20097 Hamburg, Germania Tel.: +49 40 – 23 77 3 – 0/Fax: +49 40 – 23 07 61 Mărfuri livrare: Modul H, Willi-Bleicher Str. 36, 52353 Düren, Germania<br>Corespondentă: Postfach 10 49 08, 20034 Hamburg, Germania Postfach 10 49 08, 20034 Hamburg, Germania

#### **Suport tehnic pentru clienţi în Europa:**

Vă rugăm să vizitaţi pagina **http://www.olympus-europa.com** sau apelaţi numărul nostru cu ACCES GRATUIT\*: **00800 – 67 10 83 00**

pentru Austria, Belgia, Cehia, Danemarca, Finlanda, Franța, Germania, Luxemburg. Olanda. Norvegia. Polonia, Portugalia, Rusia, Spania, Suedia, Elveţia, Regatul Unit.

\* Vă avertizăm că anumite servicii/companii de telefonie (mobilă) nu permit accesul sau cer un prefix suplimentar pentru numerele +800.

Pentru toate tările europene care nu au fost enumerate mai sus și în cazul în care nu puteți obține legătura la numerele mentionate, vă rugăm să folositi NUMERELE CU TAXARE: **+49 40 – 237 73 899**.

OLYMPUS IMAGING AUSTRALIA PTY LTD.

Ground Floor, 82 Waterloo Road, Macquarie Park NSW 2113, Australia PO Box 1991 Macquarie Centre NSW 2113<br>Tel: +61 2 9886 3992

**Tel: +61 <sup>2</sup> <sup>9886</sup> <sup>3992</sup> http://www.olympus.com.au**

#### **Customer Service Centres:**

Australia Olympus Imaging Australia Pty Ltd. Tel: **1300 659 678** / Fax: **+61 2 9889 7988** http://www.olympus.com.au

New Zealand Dictation Distributors Ltd. Tel: **0800 659 678** / Fax: **+64 9 303 3189** http://www.dictation.co.nz

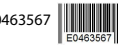